## **Masterpass**

## **Using the SCMP API**

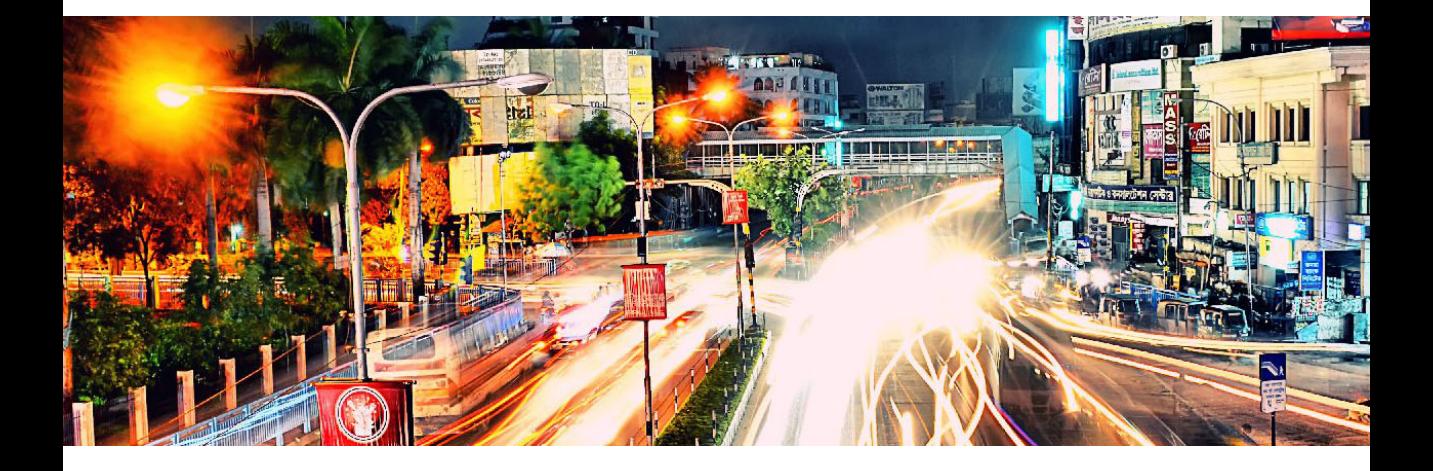

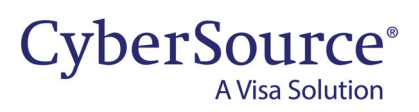

#### **CyberSource Contact Information**

For general information about our company, products, and services, go to [http://www.cybersource.com.](http://www.cybersource.com)

For sales questions about any CyberSource service, email [sales@cybersource.com](mailto:sales@cybersource.com) or call 650-432-7350 or 888-330-2300 (toll free in the United States).

For support information about any CyberSource service, visit the Support Center: [http://www.cybersource.com/support](http://www.cybersource.com/support/)

#### **Copyright**

© 2020. CyberSource Corporation. All rights reserved. CyberSource Corporation ("CyberSource") furnishes this document and the software described in this document under the applicable agreement between the reader of this document ("You") and CyberSource ("Agreement"). You may use this document and/or software only in accordance with the terms of the Agreement. Except as expressly set forth in the Agreement, the information contained in this document is subject to change without notice and therefore should not be interpreted in any way as a guarantee or warranty by CyberSource. CyberSource assumes no responsibility or liability for any errors that may appear in this document. The copyrighted software that accompanies this document is licensed to You for use only in strict accordance with the Agreement. You should read the Agreement carefully before using the software. Except as permitted by the Agreement, You may not reproduce any part of this document, store this document in a retrieval system, or transmit this document, in any form or by any means, electronic, mechanical, recording, or otherwise, without the prior written consent of CyberSource.

#### **Restricted Rights Legends**

**For Government or defense agencies:** Use, duplication, or disclosure by the Government or defense agencies is subject to restrictions as set forth the Rights in Technical Data and Computer Software clause at DFARS 252.227-7013 and in similar clauses in the FAR and NASA FAR Supplement.

**For civilian agencies:** Use, reproduction, or disclosure is subject to restrictions set forth in subparagraphs (a) through (d) of the Commercial Computer Software Restricted Rights clause at 52.227-19 and the limitations set forth in CyberSource Corporation's standard commercial agreement for this software. Unpublished rights reserved under the copyright laws of the United States.

#### **Trademarks**

Authorize.Net, eCheck.Net, and The Power of Payment are registered trademarks of CyberSource Corporation. CyberSource, CyberSource Payment Manager, CyberSource Risk Manager, CyberSource Decision Manager, and CyberSource Connect are trademarks and/or service marks of CyberSource Corporation. Visa, Visa International, CyberSource, the Visa logo, and the CyberSource logo are the registered trademarks of Visa International in the United States and other countries. All other trademarks, service marks, registered marks, or registered service marks are the property of their respective owners.

**Revision:** May 2020

## **Contents**

#### **[Recent Revisions to This Document](#page-4-0) 5**

#### **[About This Guide](#page-5-0) 6**

[Audience and Purpose](#page-5-1) **6** [Conventions](#page-5-2) **6** [Related Documentation](#page-6-0) **7** [CyberSource Documents](#page-6-1) **7** [Masterpass Documents](#page-6-2) **7** [Customer Support](#page-6-3) **7**

**[Chapter 1](#page-7-0) [Integrating Masterpass into Your System](#page-7-1) 8** [Requirements](#page-7-2) **8** [Supported Countries](#page-7-3) **8** [Using the CyberSource API to Access Masterpass](#page-8-0) **9** [Payment Flow](#page-8-1) **9** [How Masterpass and CyberSource Work Together](#page-9-0) **10** [Enrolling in Masterpass](#page-10-0) **11** [Retrieving Masterpass Data](#page-11-0) **12** [Authorization with Masterpass Data](#page-11-1) **12** [Using 3D Secure with Masterpass](#page-12-0) **13** [Using Decision Manager with Masterpass](#page-12-1) **13** [Credentials-on-File](#page-12-2) **13**

#### **[Appendix A](#page-13-0) [API Fields](#page-13-1) 14**

[Formatting Restrictions](#page-13-2) **14** [Data Type Definitions](#page-13-3) **14** [Request-Level Fields](#page-14-0) **15** [Reply Fields](#page-14-1) **15**

**[Appendix B](#page-17-0) [Examples](#page-17-1) 18**

**[Appendix C](#page-20-0) [Reply Flags](#page-20-1) 21**

**[Appendix D](#page-21-0) [Supported Countries, Regions, and Payment Currencies](#page-21-1) 22**

## <span id="page-4-0"></span>Recent Revisions to This **Document**

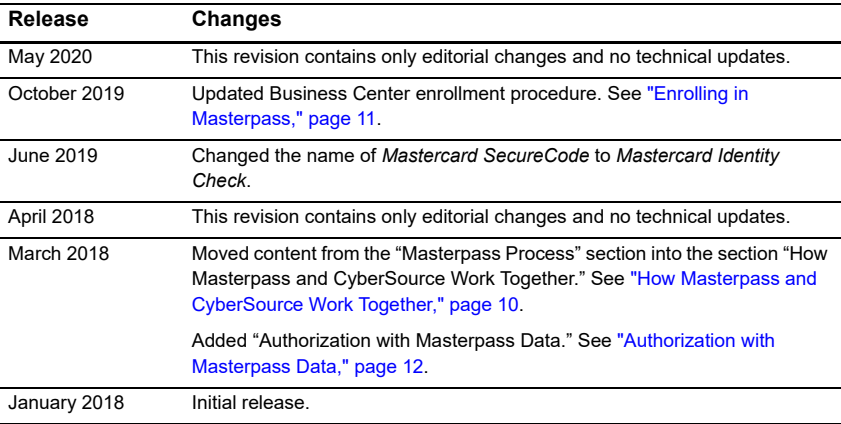

## <span id="page-5-0"></span>About This Guide

## <span id="page-5-1"></span>**Audience and Purpose**

This guide is written for application developers who want to use the CyberSource SCMP API to integrate Masterpass into their order management system.

Implementing CyberSource services requires software development skills. You must write code that uses the API request and reply fields to integrate the CyberSource services into your existing order management system.

## <span id="page-5-2"></span>**Conventions**

The following special statements are used in this document:

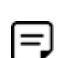

A *Note* contains helpful suggestions or references to material not contained in this document.

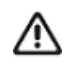

An *Important* statement contains information essential to successfully completing a task or learning a concept.

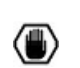

A *Warning* contains information or instructions, which, if not heeded, can result in a security risk, irreversible loss of data, or significant cost in time or revenue or both.

The following text conventions are used in this document:

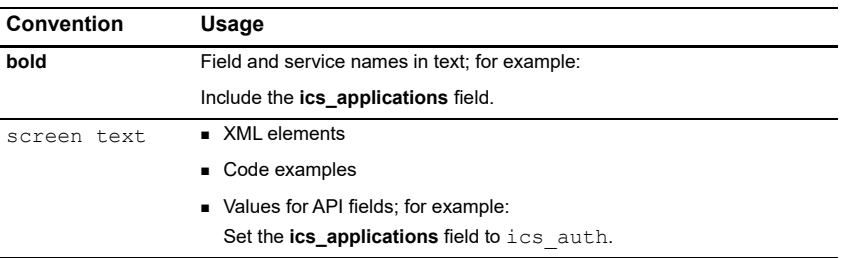

## <span id="page-6-0"></span>**Related Documentation**

#### <span id="page-6-1"></span>**CyberSource Documents**

- *Getting Started with CyberSource Advanced for the SCMP API* [\(PDF](http://apps.cybersource.com/library/documentation/dev_guides/Getting_Started_SCMP/Getting_Started_SCMP_API.pdf) | [HTML](http://apps.cybersource.com/library/documentation/dev_guides/Getting_Started_SCMP/html/))
- *Credit Card Services Using the SCMP API* [\(PDF](http://apps.cybersource.com/library/documentation/dev_guides/CC_Svcs_SCMP_API/Credit_Cards_SCMP_API.pdf) | [HTML\)](http://apps.cybersource.com/library/documentation/dev_guides/CC_Svcs_SCMP_API/html/)
- *Payer Authentication Using the SCMP API* [\(PDF](http://apps.cybersource.com/library/documentation/dev_guides/Payer_Authentication_SCMP_API/Payer_Authentication_SCMP_API.pdf) | [HTML](http://apps.cybersource.com/library/documentation/dev_guides/Payer_Authentication_SCMP_API/html/))

Refer to the Support Center for complete CyberSource technical documentation:

[http://www.cybersource.com/support\\_center/support\\_documentation](http://www.cybersource.com/support_center/support_documentation)

#### <span id="page-6-2"></span>**Masterpass Documents**

- *[Masterpass Merchant Integration](https://developer.mastercard.com/documentation/masterpass-merchant-integration-v7)*, Version 7—Masterpass documentation page to get started embedding Masterpass into your web and mobile shopping experiences.
- **[Branding](https://developer.mastercard.com/documentation/masterpass-merchant-integration-v7/#branding)—Masterpass page for integrating the Masterpass button URLs and** Masterpass mark URLs.
- *[Masterpass Branding Requirements](https://developer.mastercard.com/page/masterpass-branding-requirements)*—Masterpass page intended to ensure that merchants, service providers, and their developers appropriately integrate Masterpass' branding in their checkout environment.
- *[Masterpass Digital Assets](https://developer.mastercard.com/page/masterpass-digital-assets)*—Masterpass page that describes all the different digital assets available for merchants and service providers to integrate Masterpass into their consumer shopping experience.

## <span id="page-6-3"></span>**Customer Support**

For support information about any CyberSource service, visit the Support Center:

[http://www.cybersource.com/support](http://www.cybersource.com/support/)

## <span id="page-7-1"></span>Integrating Masterpass into Your System

## <span id="page-7-2"></span><span id="page-7-0"></span>**Requirements**

 You must have a CyberSource account. If you do not already have a CyberSource account, contact your local CyberSource sales representative to inquire about Masterpass eligibility and enrollment:

<http://www.cybersource.com/locations/>

- You must contact CyberSource Customer Support to have your account configured for Masterpass.
- CyberSource Business Center account.
- You must be familiar with the CyberSource credit card services as described in *[Credit](http://apps.cybersource.com/library/documentation/dev_guides/CC_Svcs_SCMP_API/Credit_Cards_SCMP_API.pdf)  [Card Services Using the SCMP API](http://apps.cybersource.com/library/documentation/dev_guides/CC_Svcs_SCMP_API/Credit_Cards_SCMP_API.pdf)*.
- If you are including payer authentication in your Masterpass implementation, you must be familiar with those services as described in *[Payer Authentication Using the SCMP](http://apps.cybersource.com/library/documentation/dev_guides/Payer_Authentication_SCMP_API/Payer_Authentication_SCMP_API.pdf)  [API](http://apps.cybersource.com/library/documentation/dev_guides/Payer_Authentication_SCMP_API/Payer_Authentication_SCMP_API.pdf)*.

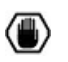

You must disable the CyberSource Address Verification System (AVS) checks. To disable AVS checks for authorization requests, contact CyberSource technical support. You can obtain the customer's first name and last name during your web site's checkout process. You can provide the customer's first name and last name in the authorization request.

## <span id="page-7-3"></span>**Supported Countries**

For a list of the countries and associated currencies from which Masterpass payments are accepted, refer to [Appendix D, "Supported Countries, Regions, and Payment Currencies,"](#page-21-2)  [on page 22](#page-21-2).

## <span id="page-8-0"></span>**Using the CyberSource API to Access Masterpass**

With Masterpass, the customer passes Masterpass transaction identifiers instead of payment information. When you request an authorization, pass the following parameters:

- wallet order id: set the field value to the Masterpass oauth token received in the Masterpass button response payload (see <http://oauth.net>). When checkout is complete, the Masterpass platform sends its response to the callback URL defined in your profile. This value is passed in either the query parameter or the response.
- u wallet merchant reference id: this field contains the unique cart ID value that you use in your code to initiate the Masterpass button. For more information about the Masterpass cart ID, see [http://developer.mastercard.com.](http://developer.mastercard.com)

## <span id="page-8-1"></span>**Payment Flow**

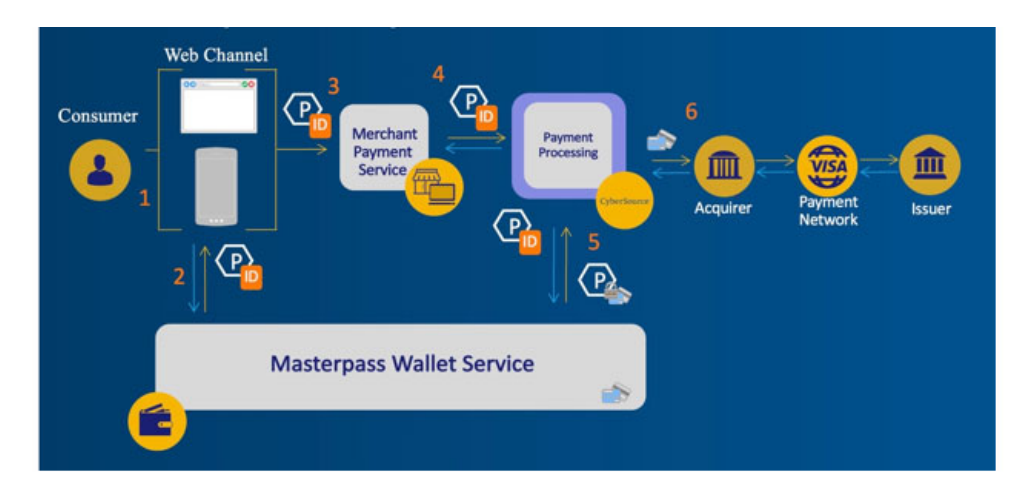

#### **Figure 1 Masterpass Payment Flow**

- **1** Your web site integrates directly with Masterpass and displays a Masterpass button that you display on your checkout page. This button captures the Masterpass callback response.
- **2** When a customer chooses the Masterpass button at checkout, it interacts with the Masterpass wallet service and provides a response payload containing unique Masterpass IDs to the redirect URL.
- **3** Masterpass passes the transaction ID and checkout data to your order management system.
- **4 Optional**: you request the GET Masterpass data service, which retrieves Masterpass payment data. You can display the retrieved data to help the customer confirm the purchase. See ["Retrieving Masterpass Data," page 12.](#page-11-0)

The retrieved data does not include the payment account number (PAN) unless your Masterpass account is configured to receive the PAN. During Masterpass enrollment, you can choose to receive PAN data when you request the GET Masterpass data service. You must agree to handle the PAN data in compliance with the Payment Card Industry Data Security Standard (PCI-DSS).

- **5** You send a credit card authorization request to CyberSource. Instead of including payment information in the authorization request, you include the Masterpass wallet order ID and wallet merchant reference ID. The wallet order ID is a reply field contained in the response. The merchant reference ID is defined when a customer activates the Masterpass button.
- **6** At various times in the transaction cycle, you can notify the customer about the transaction status.

## <span id="page-9-1"></span><span id="page-9-0"></span>**How Masterpass and CyberSource Work Together**

The Masterpass onboarding process is integrated into the CyberSource Business Center, which makes it easy for you to accept Masterpass as a payment option. CyberSource provides the following services to assist with your Masterpass integration:

- GET Masterpass data: this service retrieves Masterpass data using Masterpass identifiers included in their Masterpass button response payload in the form of a callback URL. The callback URL contains parameters that you must include in the authorization request (se[e https://developer.mastercard.com/page/masterpass](https://developer.mastercard.com/page/masterpass-checkout-faqs)[checkout-faqs\)](https://developer.mastercard.com/page/masterpass-checkout-faqs). This service retrieves data to display to the customer during checkout.
- Authorization: this service enables you to send an authorization request to your processor using Masterpass transaction identifiers.

The following sequence outlines how Masterpass and CyberSource work together.

- **1** A cardholder goes to your web site to place an order and chooses Masterpass as the payment option. For details about this step, contact your CyberSource sales representative.
- **2** The cardholder logs in to Masterpass and chooses a form of payment and a shipping location.
- **3 Optional**: Masterpass performs 3D Secure (Mastercard Identity Check) to authenticate the cardholder.
- **4** Masterpass responds with the transaction ID (see [wallet\\_xid, page 17\)](#page-16-0).
- **5 Optional**: you request the GET Masterpass data service. See ["Retrieving Masterpass](#page-11-0)  [Data," page 12](#page-11-0).

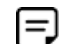

If you use this option, you cannot request the CyberSource authorization service as specified in [Step 6](#page-10-2).

- <span id="page-10-2"></span>**6** You request the CyberSource authorization service providing the Masterpass transaction ID instead of payment credentials. See ["Authorization with Masterpass Data," page 12.](#page-11-1)
- **7** CyberSource obtains the payment data directly from Masterpass and authorizes the transaction.

#### <span id="page-10-1"></span><span id="page-10-0"></span>**Enrolling in Masterpass**

#### **To enroll in Masterpass:**

- **Step 1** Log in to the Business Center: [https://ebc2.cybersource.com/ebc2/](https://ebc.cybersource.com)
- **Step 2** On the left navigation pane, click the **Payment Configuration** icon.
- **Step 3** Click **Digital Payment Solutions**. The Digital Payments page appears.
- **Step 4** Click **Configure**. The Masterpass Registration panel opens.
- **Step 5** Review and accept the Masterpass Operating Rules, and then click **Agree and Create Account**.
- **Step 6** Provide your merchant details and any additional security options that you want to enable.
- **Step 7** Click **Enroll Merchant**. The Enrollment Details panel opens.

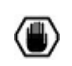

You must keep your own copy of the Masterpass checkout ID in a safe place. You are responsible for maintaining adequate security and control of your Masterpass checkout ID.

#### <span id="page-11-0"></span>**Retrieving Masterpass Data**

The GET Masterpass data service enables you to retrieve the Masterpass data (except the PAN, unless your account is configured to receive it). You can display the data to help the customer confirm the purchase.

#### **To create a GET Masterpass data service request:**

- **Step 1** Set the ics applications field to ics get masterpass data.
- **Step 2** Do not include any other CyberSource services in the request.
- **Step 3** Include the following required fields in the request:
	- ics\_applications
	- **merchant** id
	- merchant ref\_number
	- **payment** solution
	- wallet order id
	- wallet merchant reference id

See [Appendix A, "API Fields," on page 14](#page-13-4) for:

- Descriptions of these required request fields
- Descriptions of all reply fields

## <span id="page-11-2"></span><span id="page-11-1"></span>**Authorization with Masterpass Data**

When you request the CyberSource authorization service, include Masterpass identifiers instead of payment information.

The following fields are required:

- currency
- grand\_total\_amount
- **ics** applications—set to ics auth
- **merchant** id
- merchant ref\_number
- payment solution—set to 005
- **n** request id
- wallet merchant reference id
- **u** wallet order id

The following field values are obtained from the Masterpass payment request.

- wallet order id—taken from the Masterpass **oauth token** field.
- wallet merchant reference id—taken from the Masterpass cart ID.

For descriptions of request fields, see ["API Fields," page 14.](#page-13-4)

For descriptions of request fields unavailable in this guide, see *[Credit Card Services Using](http://apps.cybersource.com/library/documentation/dev_guides/CC_Svcs_SCMP_API/Credit_Cards_SCMP_API.pdf)  [the SCMP API](http://apps.cybersource.com/library/documentation/dev_guides/CC_Svcs_SCMP_API/Credit_Cards_SCMP_API.pdf)*.

### <span id="page-12-0"></span>**Using 3D Secure with Masterpass**

To integrate payer authentication using the SCMP API, see:

- *[Credit Card Services Using the SCMP API](http://apps.cybersource.com/library/documentation/dev_guides/CC_Svcs_SCMP_API/Credit_Cards_SCMP_API.pdf)*
- *[Payer Authentication Using the SCMP API](http://apps.cybersource.com/library/documentation/dev_guides/Payer_Authentication_SCMP_API/Payer_Authentication_SCMP_API.pdf)*

## <span id="page-12-1"></span>**Using Decision Manager with Masterpass**

While the Masterpass response contains many of the fields necessary to run Decision Manager, the Masterpass response does not contain the following essential Decision Manager fields:

- Device fingerprint
- True IP address

You must capture these fields independently.

#### <span id="page-12-2"></span>**Credentials-on-File**

Masterpass does not automatically support credentials-on-file (COF) transactions. Contact your CyberSource representative to initiate a Masterpass review for authorization to proceed with a COF solution.

## <span id="page-13-4"></span><span id="page-13-1"></span>API Fields

<span id="page-13-0"></span>APPENDIX

## <span id="page-13-2"></span>**Formatting Restrictions**

Unless otherwise noted, all fields are order and case insensitive and the fields accept special characters such as  $@.$  #, and  $%$ .

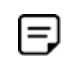

Values for request-level and offer-level fields must not contain carets (^) or colons (:). However, they can contain embedded spaces and any other printable characters. When you use more than one consecutive space, CyberSource removes the extra spaces.

## <span id="page-13-3"></span>**Data Type Definitions**

For more information about these data types, see the [World Wide Web Consortium \(W3C\)](http://www.w3.org/TR/xmlschema-2/)  [XML Schema Part 2: Datatypes Second Edition](http://www.w3.org/TR/xmlschema-2/).

#### **Table 1 Data Type Definitions**

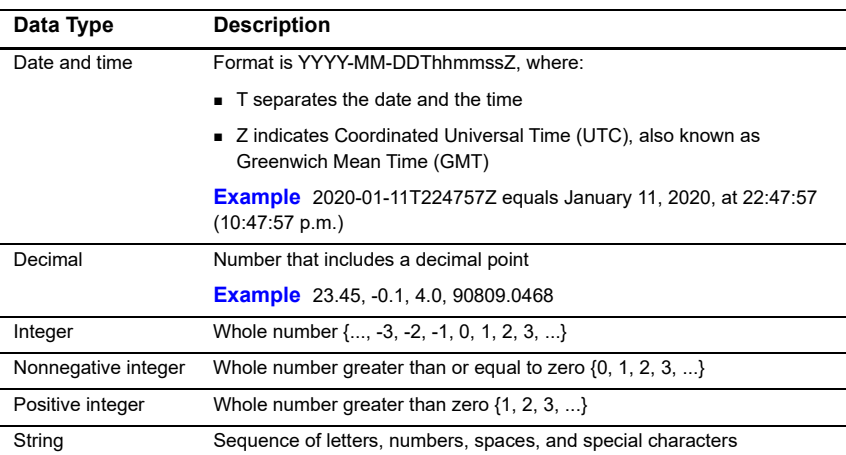

## <span id="page-14-0"></span>**Request-Level Fields**

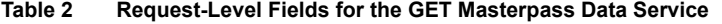

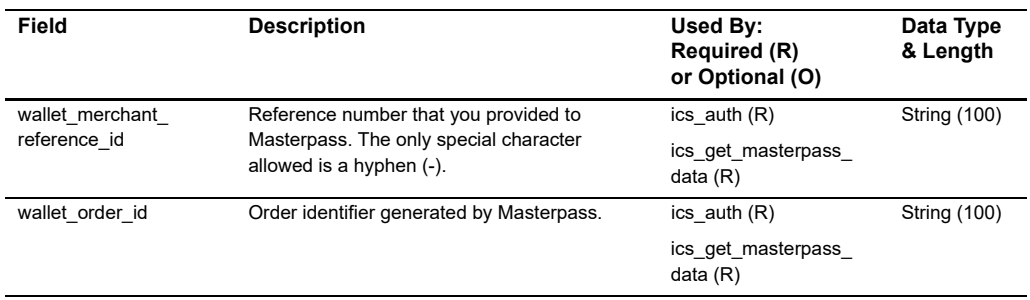

## <span id="page-14-1"></span>**Reply Fields**

The GET Masterpass data service returns all the data to you, except the PAN, unless your account is configured to receive it.

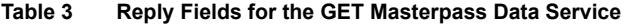

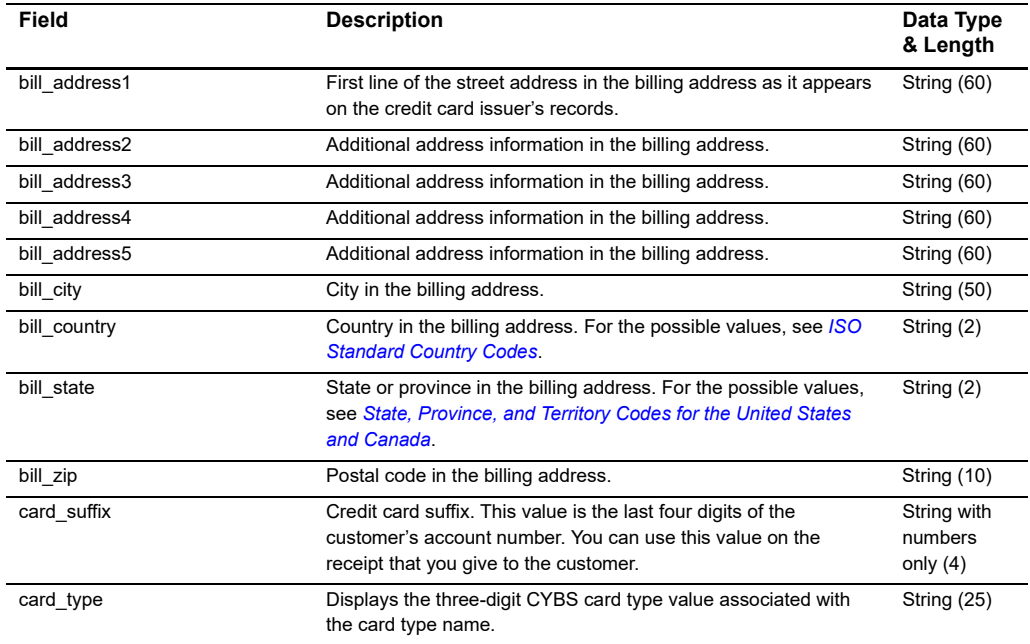

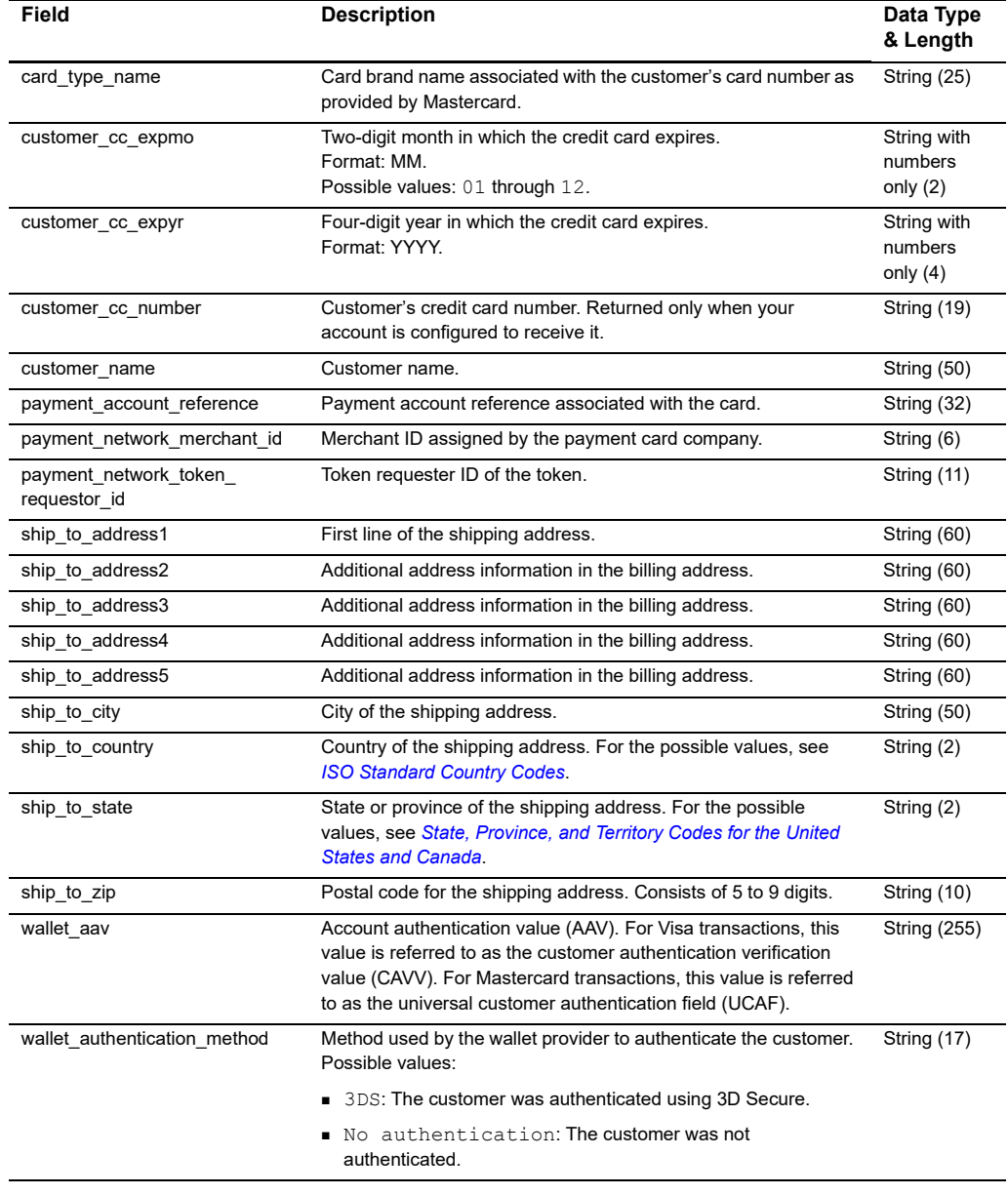

#### **Table 3 Reply Fields for the GET Masterpass Data Service (Continued)**

<span id="page-16-0"></span>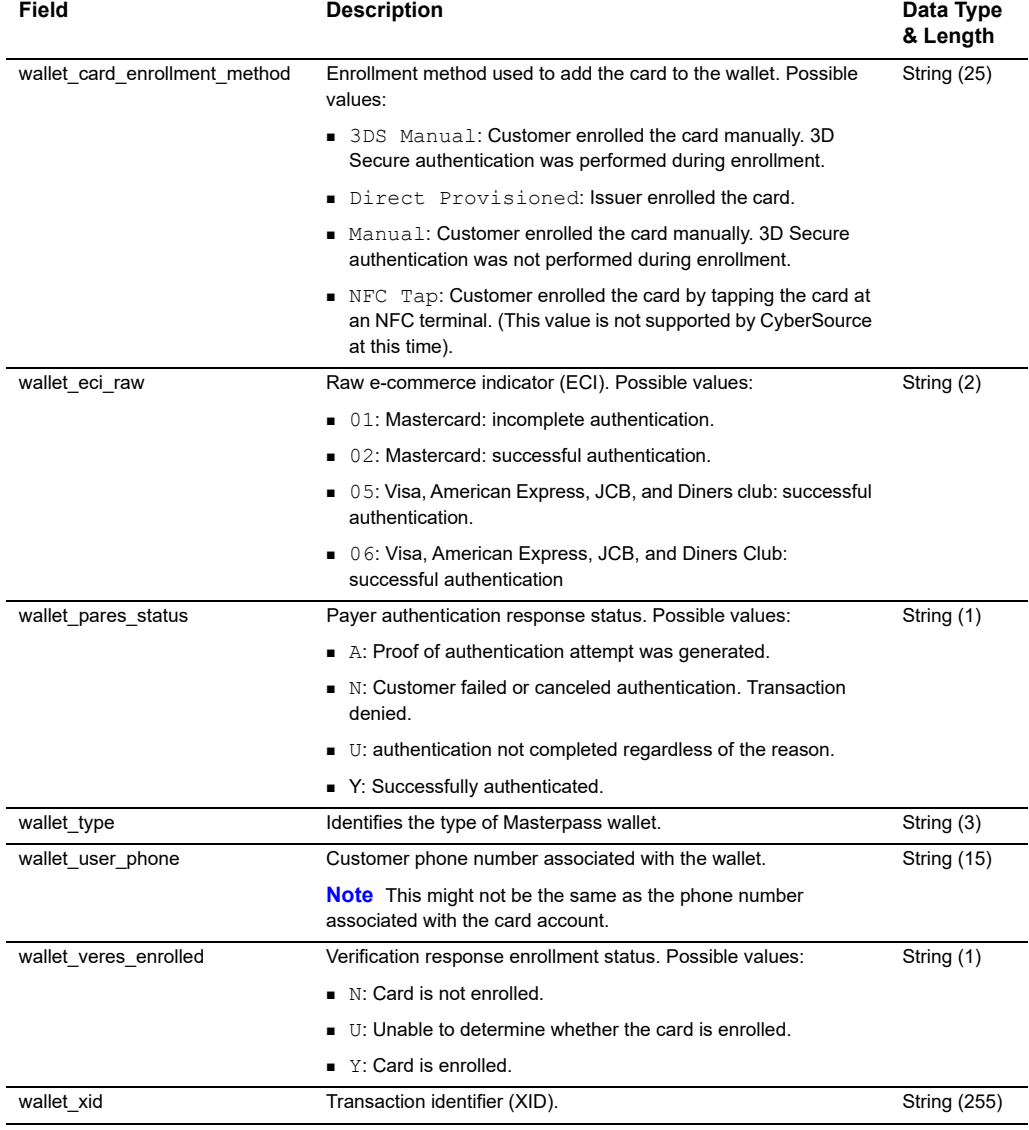

#### **Table 3 Reply Fields for the GET Masterpass Data Service (Continued)**

# <span id="page-17-1"></span>Examples

<span id="page-17-0"></span>APPENDIX

#### **Example 1 GET Masterpass Data Request**

wallet\_merchant\_reference\_id=1efed583-1824-436a-869f-286ebdb22ae4 wallet\_order\_id=7ee4b76fe5837a3b939583ab3153769b14eacb35 payment\_solution=005 ics applications=ics get masterpass data merchant\_id=masterpass\_fdiglobal merchant\_ref\_number=TC143799\_1

#### **Example 2 GET Masterpass Data Reply**

```
card_type_name=MasterCard
request_token=AhizbwSTF94hqVknzUQkGwJP9xDHIbgD6lDJt/9i4ngbP4BOAAAArwch
ship to state=KA
get masterpass data rcode=1
bill_city=Topeka
customer_cc_number=5XXXXXXXXXXXXXXX
request_id=5162647857316001301540
bill_address2=stree2
bill_address1=street1
get masterpass data rmsg=Request was processed successfully
bill_state=KA
wallet_type=101
customer_cc_expmo=12
customer_cc_expyr=2021
bill_zip=094404
ics rmsg=Request was processed successfully.
ship to zip=094404
ship to country=US
ics_rflag=SOK
card_type=002
ship to address2=stree2
ship to address1=street1
bill_country=US
wallet authentication method=NO AUTHENTICATION
get masterpass data rflag=SOK
merchant_ref_number=TC143799_1
wallet user phone=6508675309
customer name=Richard Deckard
ship_to_city=Topeka
ics_rcode=1
customer_email=sgudapat@visa.com
```
#### **Example 3 Masterpass Authorization Request**

```
wallet merchant reference id=1efed583-1824-436a-869f-286ebdb22ae4
wallet order_id=cc459bc58fce5e503e5b6e885ffb51850f6a8630
currency=usd
payment_solution=005
grand_total_amount=0.1
ics applications=ics auth, ics bill
merchant_id=masterpass_fdiglobal
merchant ref number=FITFDG21111
request_id=5106501555950170035381
```

```
auth auth avs=Y
terminal_id=00092940
request_token=Ahj//wSTF+jvpa2YGJOkGxDNs1ZOWjBun+4hjoDYCn+4hjoDekBKfUoZ
Nv/sXE8DZ/AwUSYv0d9LWzAxJ0gA4zkb
bill bill trans ref no=36529407
bill_rflag=SOK
currency=usd
bill_bill_amount=0.10
request_id=5163426413066197701540
auth_rflag=SOK
bill_rcode=1
ics rmsg=Request was processed successfully.
auth auth amount=0.10
bill trans ref no=36529407
auth rcode=1
auth trans ref no=05U18CK0MYXH
auth auth code=831000
auth rmsg=Request was processed successfully.
bill rmsg=Request was processed successfully.
ics_rflag=SOK
auth auth response=00
auth avs raw=Y
merchant ref number=FITFDG21111
ics_rcode=1
```
#### **Example 4 Masterpass Authorization Reply**

<span id="page-20-0"></span>APPENDIX

# <span id="page-20-1"></span>Reply Flags  $\overrightarrow{R}$

[Table 4](#page-20-2) lists the reply flags returned by the SCMP API for the GET Masterpass data service. See *[Getting Started with CyberSource Advanced for the SCMP API](http://apps.cybersource.com/library/documentation/dev_guides/Getting_Started_SCMP/Getting_Started_SCMP_API.pdf)* for a discussion of reply codes, reply flags, and reply messages.

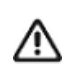

Because CyberSource can add reply fields, reply codes, and reply flags at any time:

- You must parse the reply data according to the names of the fields instead of the field order in the reply. For more information about parsing reply fields, see the documentation for your client.
- Your error handler should be able to process new reply codes and reply flags without problems.
- Your error handler should use the ics\_rcode field to determine the result if it receives a reply flag that it does not recognize.

<span id="page-20-2"></span>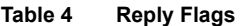

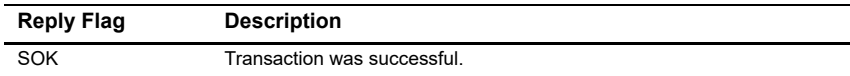

<span id="page-21-0"></span>APPENDIX

## <span id="page-21-2"></span><span id="page-21-1"></span>Supported Countries, Supported Countries,<br>
Regions, and Payment **Currencies**

The following table identifies the countries, regions, and associated currencies from which payments are accepted:

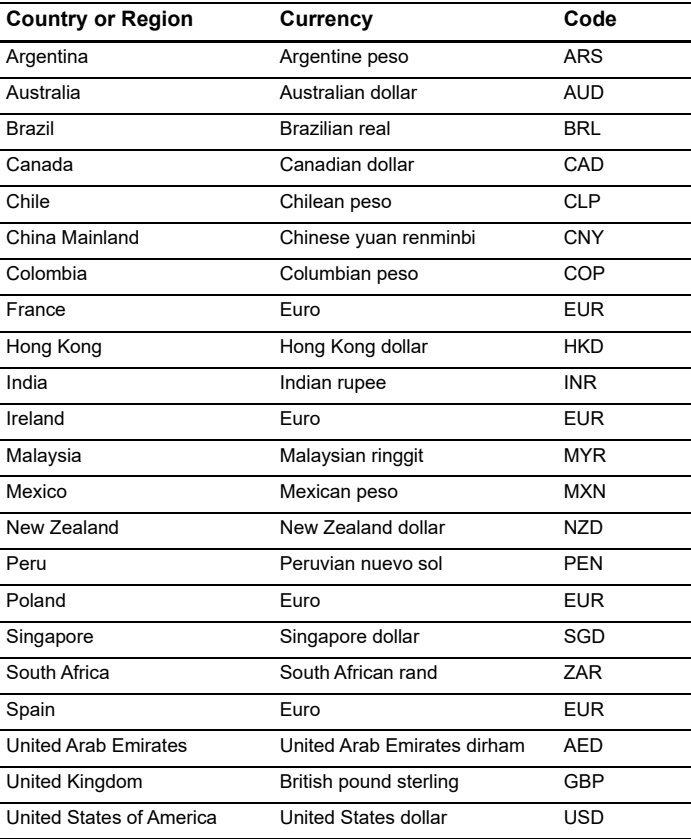